## **ASSISTENZA CNCE EDILCONNECT**

Entrando nel portale Cnce Edilconnect come Impresa o come consulente è possibile trovare una sezione dedicata all'assistenza.

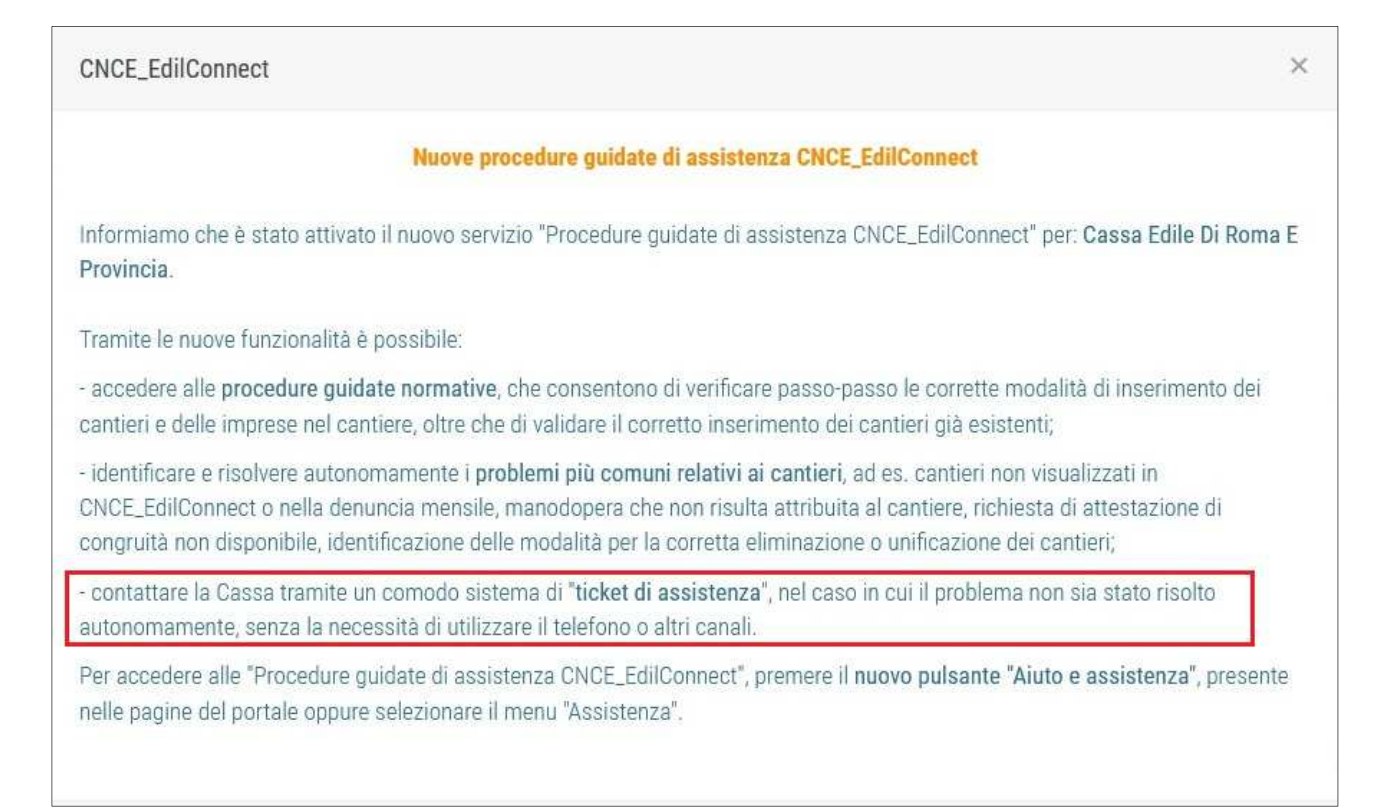

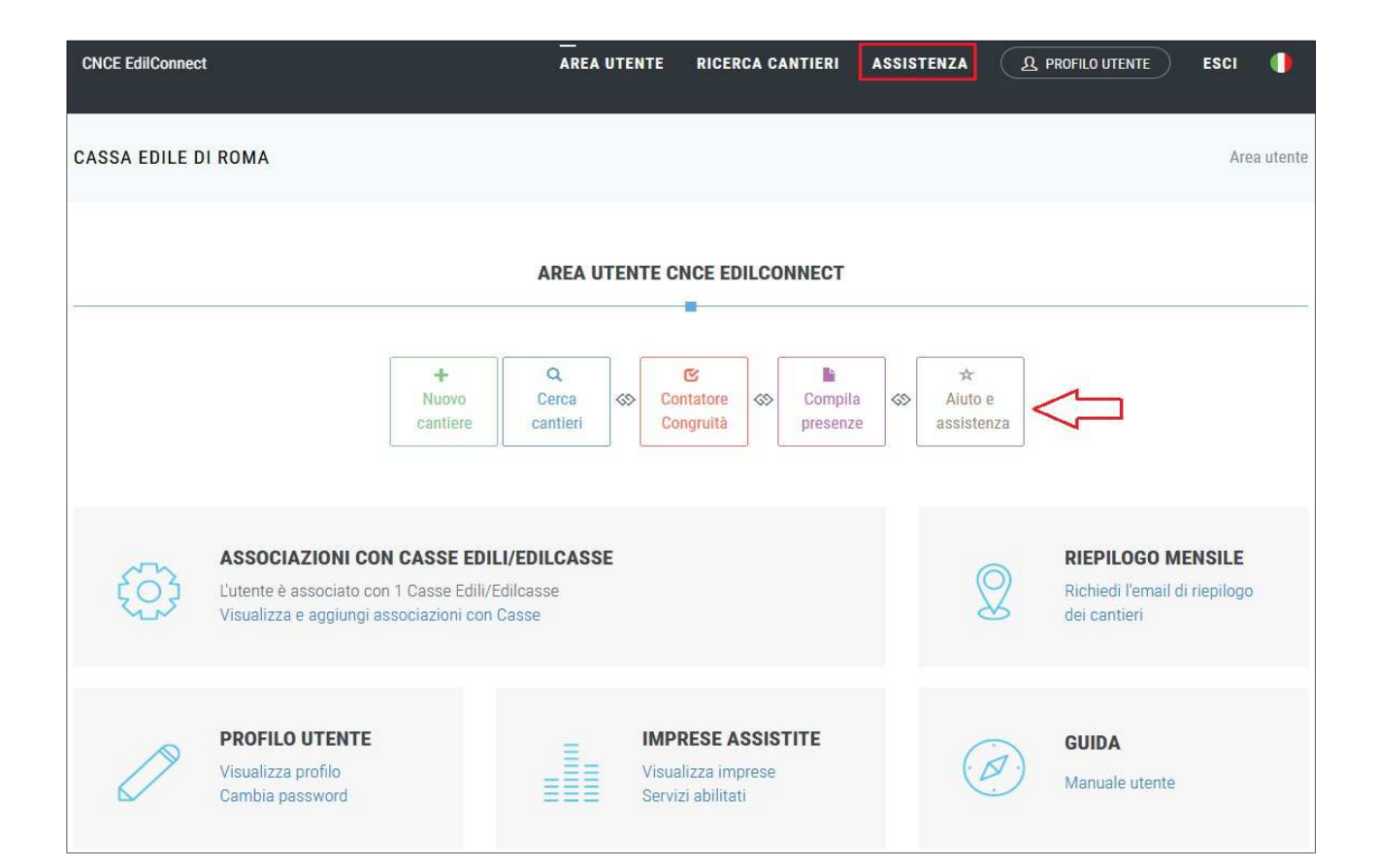

## cliccando sul pulsante aiuto e assistenza si apre il seguente messaggio

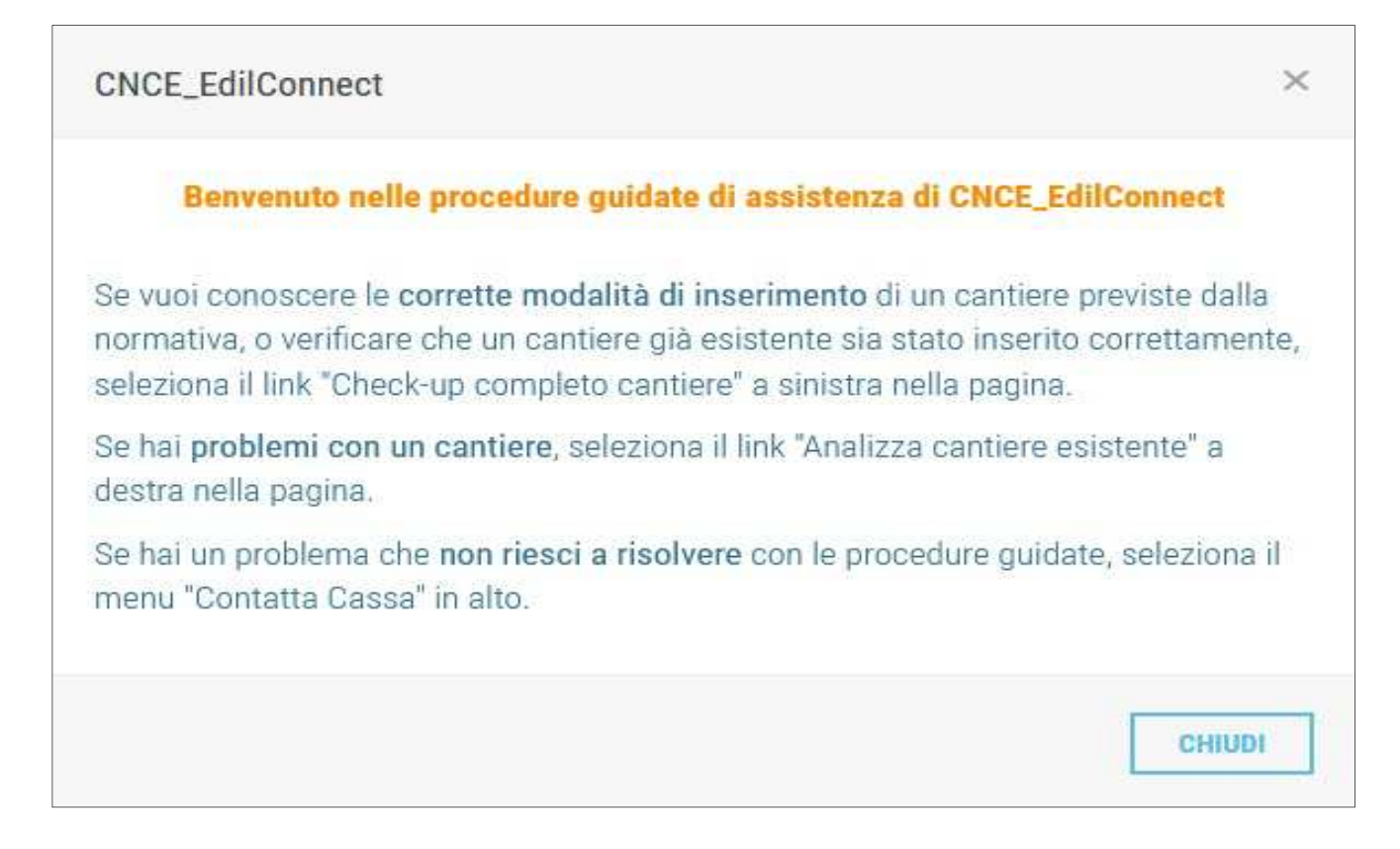

## qui abbiamo la possibilità di eseguire diverse procedure

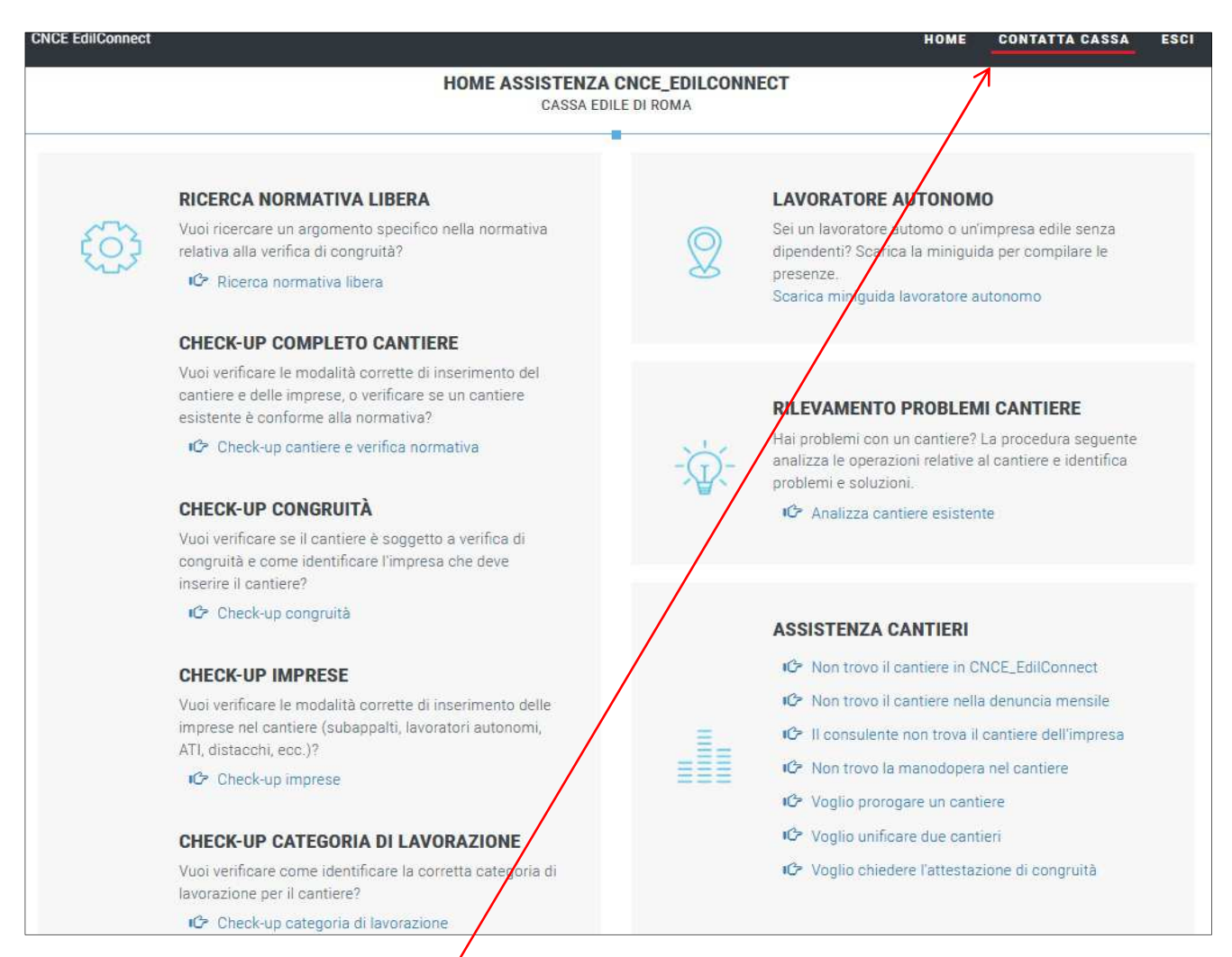

cliccando sul pulsante "Contatta Cassa" si apre la schermata per aprire il Ticket alla Cassa Edile

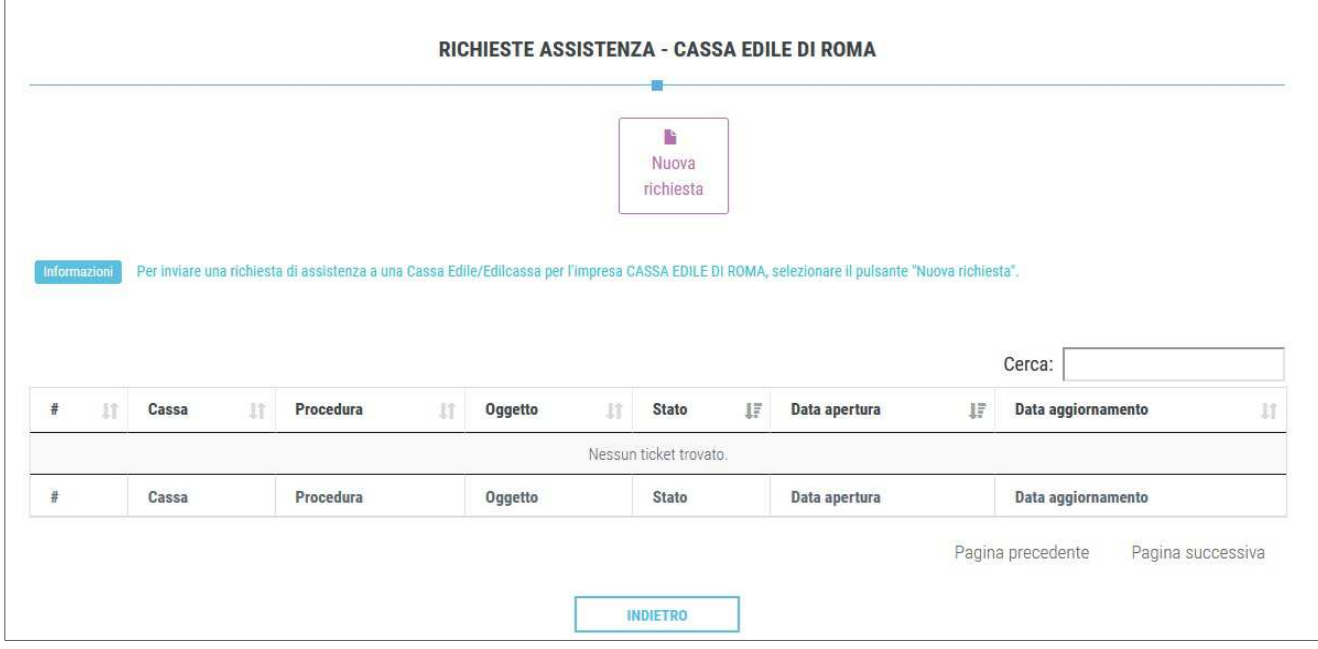